Gdańsk, 1999 r.

**Podyplomowe Studium Podstaw Informatyki Uniwersytet Gdanski ´ http://www.univ.gda.pl/pspi59.htm Janusz Młodzianowski** Jacek Pączkowski

# **Materiały pomocnicze do laboratorium z** *Systemów Operacyjnych* **DOS - Windows - UNIX.**

# **Spis rzeczy**

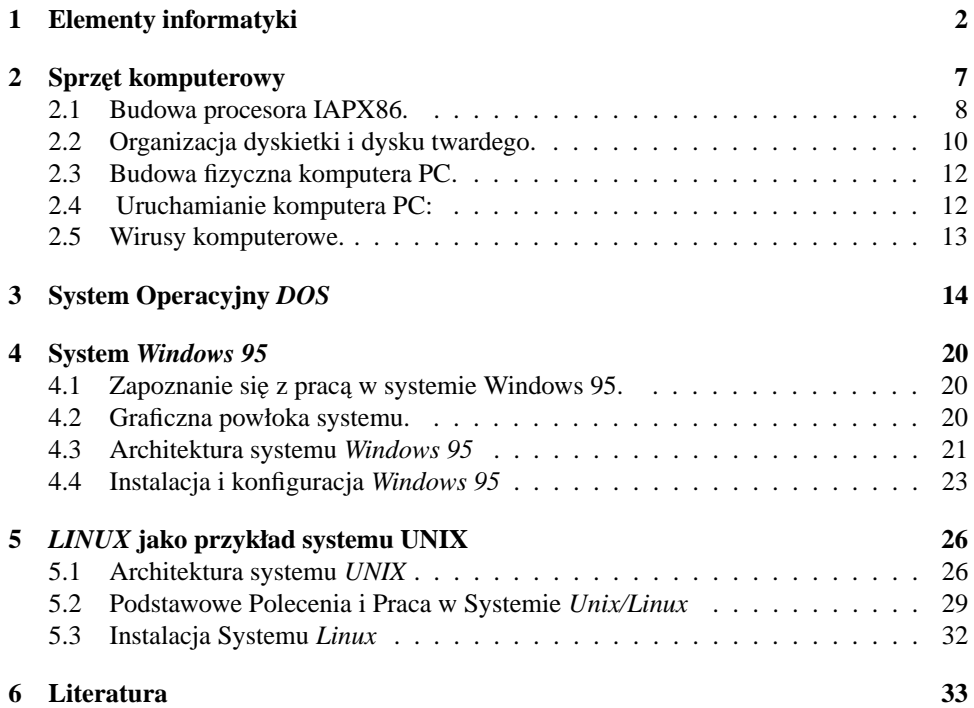

## **1 Elementy informatyki**

I. **Komputer.** Maszyna elektroniczna służąca do przetwarzania informacji.

Informacja. Każdy czynnik zwiększający efektywność działania.

II. Architektura komputera.

Maszyna Turinga. Model matematyczny komputera.

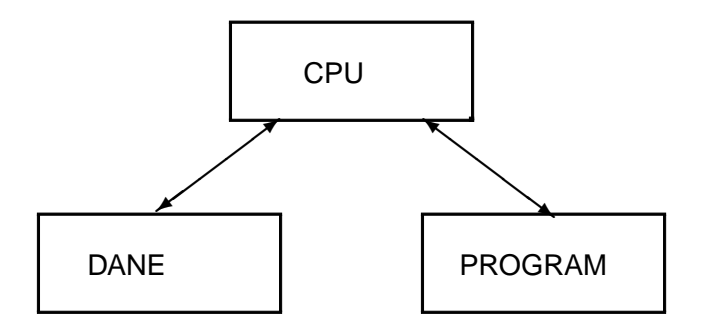

Rys.1.1. Maszyna typu Harvard

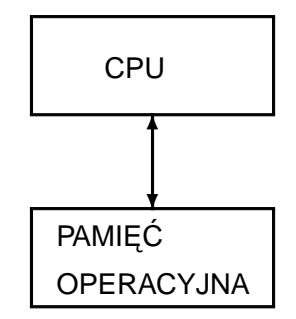

Rys.1.2. Maszyna von Neuman'a,

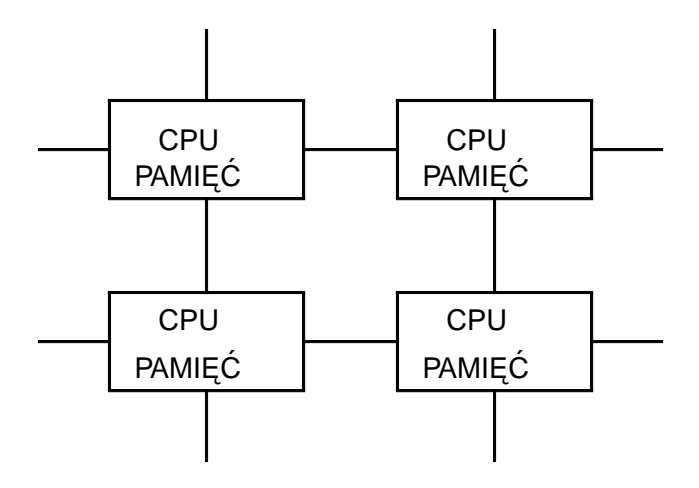

Rys.1.3. Maszyny równoległe i wieloprocesorowe.

III. Historia rozwoju komputera. Abacus, Chiny. Pascaline, Blaise Pascal, 1642. Kalkulator, Gotfried Wilhelm von Leibniz, 1671. Program na karcie perforowanej, Joseph Marie Jacquard, 1801.

Maszyna różnicowa, Charles Babbage, 1834. Z3 (taśma perforowana) Konrad Zuse, 1936. Mark1 (zastosowanie przekaźników), Howard Aiken, 1944. ENIAC (zastosowanie lamp) John Presper Eckert, John Mauchly, 1946. Tranzystor, (opracowanie) Brattain, Barden,Shockley, 1948. Układ scalony (patent) Texas Instruments, 1959. Intel 8080 (pierwszy mikroprocesor formy Intel), 1974. Apple II (komputer osobisty) Steve Wozniak, 1977. ZX81 (komputer do zabawy), Sir Clive Sinclair, 1980. IBM PC/XT (komputer firmy IBM), 1983.

#### IV. Algebra Boole'a.

Teoretyczna podstawa działania koputerów. Stany logiczne 0 i 1 (fałsz logiczny i prawda logiczna), Podstawowe działania: AND, OR, NOT.

V. Kodowanie informacji.

Zapis binarny, szesnastkowy, ósemkowy. Podstawowe jednostki informacji: Bit: 0, 1, Bajt: 8 bitów: 00000000..11111111 (0..255dec), Słowo (word): 2 bajty, 16bitów (0..65535dec), Długie słowo (dword): 4bajty, 32 bity (0..4294967254).

 $1kB = *1024$ , 1MB= \*1048576 1GB= \*1073741824

VI. Zapis liczb całkowitych ze znakiem.

Do zapisu liczb całkowitych ze znakiem stosowany jest system U2. W systemie tym liczba całkowita pojedynczej precyzji zapisywana jest na dwu bajtach. Liczba ujemna tworzona jest z liczby dodatniej poprzez zanegowanie wszystkich bitów a następnie dodanie do wyniku 1 np:

5 dec= 00000101 bin  $negacja = 11111010 bin$  $+1 = 11111011 \text{ bin} = -5 \text{ w} \text{ kod}$ zie U2. W kodzie U2 wszystkie liczby ujemne mają 15 bit ustawiony w 1. Liczba całkowita podwójnej precyzji zapisywana jest w kodzie U2 na 32 bitach.

VII. Zapis liczb rzeczywistych. Liczby rezeczywiste zapisywane sa w formacie mantysawykładnik na 32bitach (pojedyncza precyzja) lub 64bitach (podwójna precyzja) zgodnie z normą IEEE754-1985.

VIII. Konwencje zapisu liczb. 123 liczba w kodzie dziesiętnym, 0x123, 0123H, \$123 (Pascal) liczba w kodzie szesnastkowym, \0123 liczba w kodzie ósemkowym, 123.0, 1.23e+2 liczba rzeczywista.

IX. Alfabet komputerowy.

ASCII. Podstawowym alfabetem komputerowym jest ASCII (American Code for Information Interchange) lub ISO646 (Europa). W alfabecie ASCII stosuje się kodowanie jednego znaku na 7 bitach. Wyróżnia się 128 znaków w tym 32 znaki specjalne (kontrolne) i 96 znaków pisarskich.

X. Strony kodowe.

Mechanizm stron kodowych polega na kodowaniu znaków na jednym bajcie. Znaki z zakresu 0..127 zgodne są z ASCII. Znaki o kodach 128..255 mogą być wymieniane jako cała strona kodowa. Oryginalny mechanizm stron kodowych opisany jest w normie ISO8859-\* (\*=1..15). Strona zachodnio-europejska (ISO8859-1) znana jast jako Latin1. Polskie znaki znajdują się na stronie ISO8859-2 (Latin2). Firma Microsoft w swoich produktach stosuje system stron kodowych niezgodny z ISO8859: strona 437 (DOS, USA), strona 850 (DOS, Europa Zachodnia), strona 852 (Europa Srodkowa ´ i Wschodnia), strona Win1205 (Win3.xx, Europa Srodkowa i Wschodnia). Polska ´ Norma PN-84/T-42109/02, PN-84/T-42109/03 jest zgodna z ISO8852-2.

XI. Sekwencje escape.

Mechanizm sekwencji escape polega na wplataniu w ciąg znaków ASCII sekwencji znaków specjalnych, które w urządzeniu odbiorczym (terminal, drukarka) interpretowane są zarówno jako znaki sterujące jak i znaki narodowe. Sekwencje escape zwykle rozpoczynają się od znaku < $\angle$ ESC> (kod 0x1b) a mechanizm ten najczęściej stosowany jest do obsługi drukarek. Najpopularniejszymi sekwencjami są sekwencje ANSI i sterujące terminalem VT100.

XII. Znaki wielobajtowe.

Do kodowania znaków narodowych stosuje się również kody o zmiennej długości. Dla przykładu norma ISO6937/2 koduje znaki ASCII na jednym bajcie a europejskie znaki diakrytyczne na dwu bajtach.

#### XIII. Unicode, ISO10646.

W nowotworzonym alfabecie Unicode sysuje się kodowanie znaku na dwu bajtach. ISO10646 w części UTF16 jest zgodny z Unicode.

XIV. System Operacyjny.

Podstawowy program zarządzający zasobami komputera.

• System CP/M

System CP/M 2.2 opracowany w firmie Digital Research przez Gary Kildall'a na potrzeby komputerów bazujacych na procesorze Intel8080 (Zilog Z80) stanowi pierwowzór systemów operacyjnych komputerów osobistych.

- System PC-DOS (MS-DOS).
	- PC-DOS 1.0 rok 1981.

Pierwsza wersja systemu dla komputerów osobistych firmy IBM. Opracowany przez Timma Patersona (Seattle Computer Products) na podstawie systemu QDOS.

PC-DOS 2.0 (MS-DOS) rok 1983.

Wprowadzenie elementów systemu UNIX:

-hierarchiczna struktura katalogów,

-nowe sposoby zarządzania plikami,

-konfiguracja za pomocą pliku CONFIG.SYS,

-strumienie, filtry.

PC-DOS 3.3 (MS-DOS) rok 1987.

Wprowadzenie elementów obsługi znaków narodowych.

MS-DOS 6.2.

Ostatnia wersja systemu produkowana przez firmę Microsoft.

System Operacyjny zgodny z MS-DOS jest w dalszym ciągu rozwijany i dostępny w szczególności dla zastosowań specjalnych.

• Systemy *Windows*.

Firma Microsoft jako kontymuację systemu MS DOS zapropnowała nakładkę graficzną (Windows 3.x). Kontynuacją tej linii rozwojowej są kolejne systemy operacyjne Windows 9x oraz Windows NT.

• System UNIX.

System operacyjny rozwijany niezależnie od DOS na potrzeby maszyn typu mainframe. Obecnie dostępne są również wersje systemu dla komputerów bazujących na procesorze IAPX86. Najbardziej znaną wersją systemu UNIX na platform˛e PC jest Linux (Linus Torwalds).

XV. Budowa Systemów operacyjnych.

Współczesne systemy operacyjne posiadają budowę warstwową. Każda warstwa odpowiedzialna jest za inny rodzaj usług. Warstwa najniższa komunikuje się bezpośrednio z elektronika komputera. Do warstwy tej należą między innymi sterowniki myszki, karty graficznej, dzwiękowej, sieciowej itp. Użytkownik komunikuje się z systemem przez warstwę najwyższą (np. interpreter poleceń). Z punktu widzenia użytkownika wszystkie urządzenia które ma do dyspozycji są urządzeniami logicznymi. Urządzenia logiczne obsługiwane są zawsze w ten sam sposób: jak pliki. W szczególności konsola operatorska, stacje dysków, drukarka są również urządzeniami (plikami) logicznymi. Można się o tym przekonć odwołując się np. w DOS zarówno do stacji dysków A: jak i B: (pojęcia logiczne) mimo iż w komputerze jest jedna stacja fizyczna (o numerze 0). Podobnie można kopiować znaki z pliku konsoli (klawiatury) do pliku drukarki (copy con prn).

Struktura warstwowa usług opisana jest w modelu ISO/OSI.

XVI. Podstawowe pojęcia związane z systemami operacyjnymi.

• Plik.

Podstawowa jednostka informacji, którą posługuje się system operacyjny.

• Katalog, podkatalog.

Twór na dysku przechowujący informację o plikach. Na dysku znajduje się jeden katalog (główny) oraz dowolna liczba podkatalogów. Podkatalog w rzeczywistosci jest plikiem (z odpowiedniki atrybutami) w katalogu głównym. W ´ systemach DOS/Win katalog główny nazywa się "\", w systemach Unix'owych nosi nazw˛e "/".

- Katalog ".". Katalog o zarezerwowanej nazwie "." oznaczający katalog bieżący.
- Katalog "..".

Katalog o zarezerwowanej nazwie ".." oznacza katalog rodzicielski w stosunku do bieżacego.

• Atrybut.

Zestaw informacji opisujący plik (katalog) m.in. informujący o prawach dostępu do pliku. Podstawowe attrybuty to: nazwa, długość, data utworzenia i prawa dostepu.

• Dowiazanie (skrót).

W systemie *Windows 95* jest to niewielki plik, zawierający informacje o danym pliku - lub ogólniej obiekcie - którymi system i aplikacje mogą posłużyć się odwołując się do danego pliku. W UNIX-sie występują tak zwane łączniki (ang. *link*), które są plikami wskazującymi na inne pliki występujące w dowolnym miejscu sysytemu.

- Polecenie rezydentne. Procedura, której treść wpisana jest bezpośrednio w interpreter poleceń.
- Polecenie nierezydentne.

Program przechowywany na dysku.

• Ścieżka dostępu.

Pełen identyfikator informacji przechowywanej na dysku. W zależności od systemu operacyjnego na ścieżkę dostępu składa się nazwa dysku, hierarchia katalogów i nazwa pliku. W ścieżce dostępu w systemie Unix nie występuje pojęcie dysku.

Sieżkę dostępu można formułować jako ścieżkę bezwzględna (to jest podając ją począwszy od katalogu głównego), względną (podając ją począwszy od katalogu bieżącego) oraz z użyciem katalogu rodzicielskiego ("."):

c:\tc\bin

c:bin

c:..

W zapisie ścieżki dostępu występuje znak "\" (DOS/Win) lub "/" (unix), który w zależności od kontekstu może oznaczać katalog główny (dir c: \tc) lub separator poszczególnych podkatalogów (dir c:tc\bin).

• Alternatywna ścieżka dostępu.

Alternatywna ścieżka dostępu umożliwia automatyczne przeszukiwanie przez interpreter poleceń wybranych katalogów w celu uruchomienia programu. Alternatywna ścieżka dostępu przechowywana jest w jednej ze zmiennych systemowych (w systemie DOS w zmiennej PATH).

• Domyślność.

Systemy operacyjne mają wbudowane mechanizmy domyślności, które polegają na tym, że operator formułując rozkaz może pominąć w nim znane dla systemu operacyjnego elementy. W szczególności można pominąć nazwę aktualnego dysku i scieżkę dostępu do bieżącego katalogu. W niektórych poleceniach pominięcie nazwy pliku może oznaczać wszystkie pliki

• Strumienie.

Strumień (potok) jest to ciąg znaków przesyłanych ze źródła (pliku, urządzenia) do miejsca przeznaczenia (pliku, urządzenia). W systemach operacyjnych występują dwa rodzaje strumieni: znakowe (ciąg znaków ASCII) i binarne (ciąg bajtów). Zanim znaki zostaną wysłane do strumienia, musi on zostać otwarty a po zakończeniu transmisji zamknięty. Przesyłanie informacji w strumieniu znakowym może być kontrolowane przy użyciu znaków specjalnych. N.p. w systemie DOS znak <ctrl>-Z zamyka strumień, znak <ctrl>-C przerywa strumień a  $<$ ctrl $>$ -S wstrzymuje strumień.

• Przekierowanie strumienia.

Standardowe strumienie (stdin, stdout, stderr) mogą być przekierowywane. Przekierowanie oznacza, że informacja normalnie płynąca na ekran (do domyślnego pliku konsoli) może być przekierowana do innego pliku/urządzenia np: "dir c: $\cos > \text{prn}$ " spowoduje wydrukowanie zawartości katalogu c: $\cos$  na drukarce.

Znak " $>$  " otwiera nowy strumien wyjściowy,

znak "  $>>$  " dopisuje do istniej $\alpha$ cego strumienia wyjściowego, znak " $\lt'$ " otwiera nowe strumień wejściowy.

• Filtrowanie.

Standardowe wyjście procesu może być połączone ze standardowym wejściem innego procesu. Efektywnie daje to możliwość "łączenia działania kilku programów", N.p. rozkaz: "type plik  $|c:\d_{os}\rangle$ more" oznacza, że wynik działania polecenia dir zostaje przepuszczony przez program more.

• Znaki specjalne.

Znaki specjalne umożliwiają szybkie odwoływanie się n.p. do grupy plików. W najprostrzym przypadku systemu DOS wyróżnia się dwa znaki specjalne. Znak "?" zastępuje jeden znak w nazwie a znak "\*" zastępuje pozostałe znaki. Zgodnie z tą konwencją "a\*.?" oznacza wszystkie pliki rozpoczynające się na litere "a" i majace po kropce jeden dowolny znak. W systemie Unix oprócz znaków "?" i "\*" stosuje się dodatkowe konwencje (min. umożliwiające wybór zakresu znaków).

• Zmienne systemowe.

Zmienne systemowe są to zmienne, których wartościami są ciągi znaków. Każdy system operacyjny posługuje się zestawem określonych zmiennych. Zmienne ustawia się zwykle poleceniem SET.

· Powłoka Systemu Operacyjnego. Program za pomocą, którego operator komunikuje się z Systemem Operacyjnym. Wszystkie aplikacje uruchamiane są poprzez powłokę Systemu. Istnieją dwa rodzaje interfejsu użytkownika z powłoką: Interfejs tekstowy: CLI (np. command.com, 4dos, powłoki UniX'owe) oraz Interfejs Graficzny: GUI (np. panel sterowania w Win9x)

## **2 Sprz˛et komputerowy**

Jednostką centralną komputerów PC jest procesor z serii IAPX86 firmy Intel lub z nim zgodny (AMD, Cyrix, TI).

### **2.1 Budowa procesora IAPX86.**

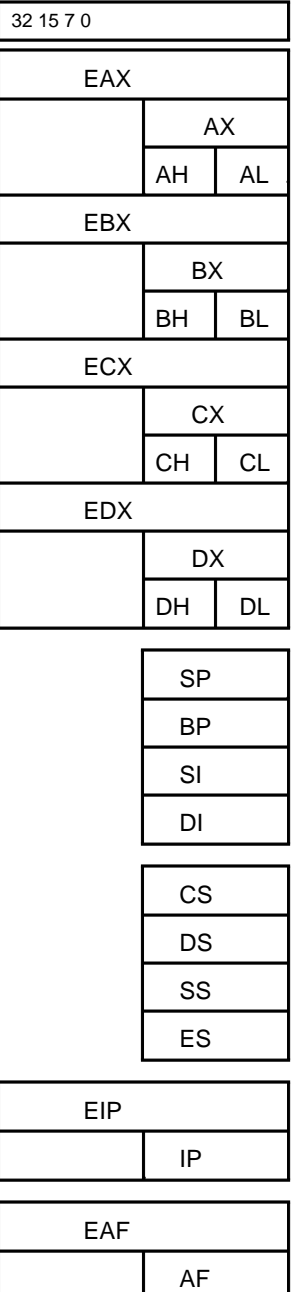

Rejestry ogólnego przeznaczenia:<br>AX,BX,CX,DX (16bitowe). Każdy z reje-AX,BX,CX,DX (16bitowe). strów dostępny jest również jako dwa 8bitowe rejestry (np AX jest równoważny dwóm 8bitowym rejestrom AH i AL). W procesorach 386+ dostępne są 32bitowe rozszerzenia rejestrów ogólnego przeznaczenia: EAX, EBX, ECX, EDX.

Rejestry segmentowe, indeksowe i specjalne:

CS, DS, ES, SS, SP, BP, SI, DI

IP, AF (386+: EIP, EAF)

Rozszerzenie MMX: dodatkowe rejestry MM0..MM7,

Koprocesor: rejestry ST0..ST7.

Rys.2.1.

• Tryby pracy procesora:

Tryb rzeczywisty - pełna zgodność z 8086 (np. DOS), Tryb chroniony 286 - 16 bitowy, stosowany w Win3.xx, Tryb chroniony 386 - 32 bitowy, stosowany w Win9x, UNIX Bezpośrednio po włączeniu zasilania procesor pracuje w trybie rzeczywistym.

• Segmentacja pamięci operacyjnej komputera PC.

Procesor IAPX86 wewnetrznie posługuje się adresem logicznym. Adres ten składa się z adresu segmentu (przechowywanego w jednym z 4 rejestrów segmentowych) i adresu offsetu w ramach danego segmentu (offset może być przechowywany np w rejestrze IP). Adres logiczny komórki pamięci podaje się jako parę liczb: SEG:OFFS np  $0x0040:0x0001$ . W jednej chwili procesor ma więc dostęp do 4 segmentów wskazywanych przez:

- CS pamięc programu,
- DS pamięc danych,
- SS pamięć stosu,
- ES pamięć dodatkowa.

Adres fizyczny pamięci (widziany na zewnątrz procesora) tworzony jest automatycznie przez procesor według wzoru: AdresFizyczny=16\*SEG+OFFS

Tak więc adresowi logicznemu 0x0040:0x0001 odpowiada adres fizyczny: 0x00401.

• Podział pami˛eci operacyjnej komputera PC.

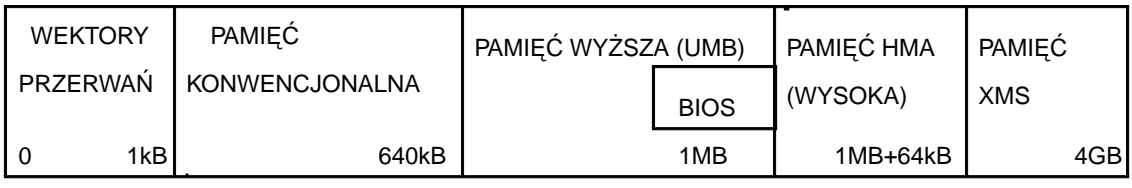

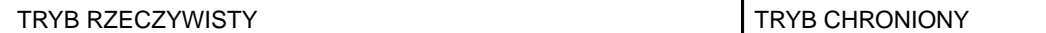

**–** Pami˛ec konwencjonalna (TPA, 1kB..640kB), ´ Pamięć komwencjonalna przeznaczona jest dla programów działających w trybie rzeczywistym (DOS).

- Jest to obszar pamięci niezbędny da poprawnego działania samego procesora.
- **–** Pami˛ec wy˙zsza (UMB, 640kB..1MB), pami˛e ´ c VRAM, BIOS, ´ Pamięć wyższa w systemie DOS przeznaczona jest na prywatne potrzeby systemu. Może być udostępniana programom pod warunkiem instalacji sterownika EMM386.
- **–** Pami˛ec wysoka (HMA, 1MB..1MB+64kB), ´ Pamięć wysoka stanowi 64kB blok pamięci powyżej granicy trybu rzeczywistego (1MB). Pamięć ta dostępna jest w DOS pod warunkiem instalacji sterownika HIMEM.
- **–** Pami˛ec Extended (XMS, powy˙zej HMA, teoretycznie 4GB). ´ Pamięć Extended jest to pamięć liniowa powyżej 1MB dostępna jedynie w trybie chronionym (systemy WIN3x/9x/NT, Unix).

**–** Pami˛ec Expanded (EMS, strona 16kB w UMB), ´

Pamięć Expanded pozwala na zwiększenie ilości dostępnej pamięci w trybie rzeczywistym. Pamieć EMS zorganizowana jest jako zakładkowa pamieć dostępna w obszarze UMB. Standardowo okienko ma wielkość 16kB. Pamięcią EMS zarządza sterownik EMM386. Mechanizm EMS stosowany był we wczesnych wersjach programów dla systemu DOS i win3x.

Zarządzanie pamięcią (Memory management, MMU)

Pamięć podręczna (L1, L2): blok bardzo szybkiej pamięci, zwykle ststycznej, który umożliwia efektywne zwiększenie szybkości komputera.

pamięć wirtualna,

pamięć wymiany (swap): obszar pamięci dyskowej, którą posługuje się system operacyjny tak jak pamięcią operacyjną.

### **2.2 Organizacja dyskietki i dysku twardego.**

Podstawową jednostką informacji, którą posługuje się podsystem pamięci dyskowej jest sektor składający się z 512 bajtów. Sektory umieszczone są na ponumerowanych sieżkach.

DYSKIETKA DYSK TWARDY

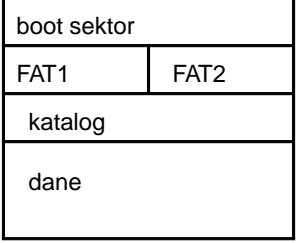

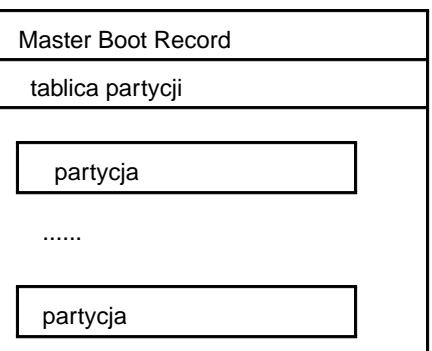

sektor: 512 bajtów. Logiczność parametrów dysku twardego (głowice, cylindry, sektory) System plików DOS,Win9x. dyski elastyczne (partycja DOS,Win3.xx): Boot sektor, Dwie kopie FAT: (FAT12 dyskietka, FAT16 dysk twardy, FAT32), Katalog, Obszar danych.

dyski twarde:

Master Boot sektor,

Tablica partycji,partycje primary, partycje extended z dyskami logicznymi. Partycja jest równoważna dyskowi logicznemu. Maksymalnie na dysku znajdować się mogą 4 partycje. Formatowanie, preformatowanie dysku twardego

Formatowanie partycji/dyskietki polega na instalacji systemu plików to jest inicjacji poszczególnych obszarów.

Preformatowanire lub formatowanie niskiego poziomu (przeprowadzane jedynie dla dysków twardych) polega na fizycznym zainicjowaniu poszczególnych ścieżek i sektorów nośnika. Po preformatowaniu na dysku należy zainicjować system plików.

### UWAGA

Preformatowanie dysku twardego przeprowadzane jest u producenta. Próby samodzielnego preformatowania (niektóre programy diagnostyczne oraz SETUP'y płyt głównych posiadają taką opcję) dysku twardego mogą doprowadzić do jego unieruchomienia.

System plików.

Sposób organizacji informacji przechowywanej na dysku. System FAT2, FAT16, FAT32, ext2

Sposób przechowywania pliku w systemie FAT. Dane w katalogu, Jednostka alokacji, Lista kierunkowa.

Błędy występujące w systemie plików typu FAT. -mechaniczne uszkodzenie nośnika, -zgubione jednostki alokacji, -skrzy˙zowane jednostki alokacji, -niezgodność długości pliku wynikającej z danych w katalogu z faktyczną długością w obszarze danych.

Narzędzia zarządzające systemem plików: fdisk, format, chkdsk, scandisk, Inne (z poza systemu MS-DOS): np. fips.

Instalacja dysku twardego w komputerze PC. -typy dysków: MFM, IDE, ATA, SCSI, -fizyczna instalacja dysku, MASTER, SLAVE. IDE0, IDE1, -tryb pracy: NORMAL, LARGE, LBA, -partycjonowanie, -formatowanie każdej partycji, -instalacja wybranego (wybranych) systemów operacyjnych, -domyslny Boot Sektor lub Boot Manager (np. LILO). ´

### **2.3 Budowa fizyczna komputera PC.**

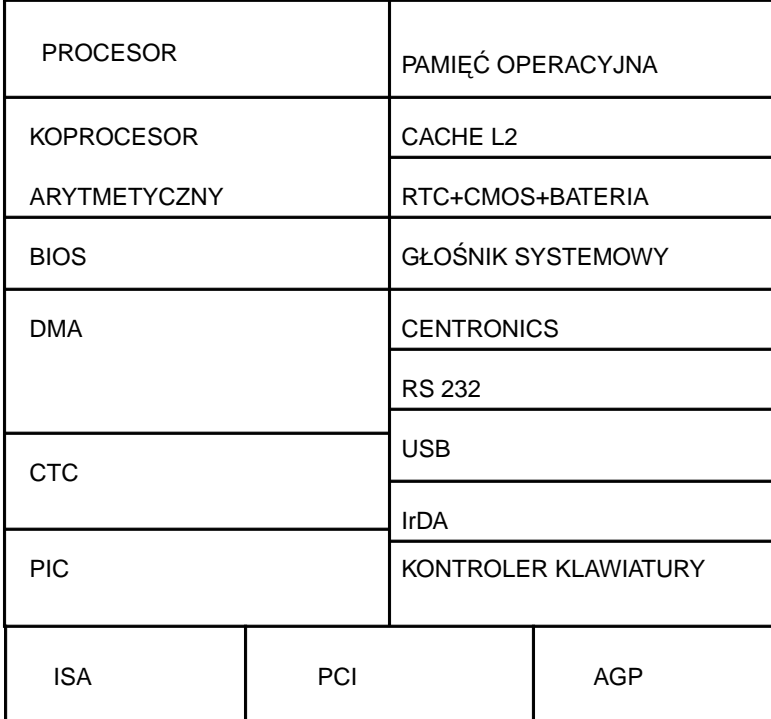

procesor, koprocesor, pamięć podręczna poziomu 1 (L1) CTC 3 liczniki, DMA Mechanizm bezpośredniego dostępu do pamięci, PIC Kontroler przerwań (15 źródeł), KBD Kontroler klawiatury, RTC Zegar czasu rzeczywistego i pamięć CMOS, głośnik systemowy, Pamięć podręczna poziomu 2 (L2), BIOS, System RAM, Interfejsy (ISA,PCI,AGP,FDD,HDD,Centronics,RS232C,USB,IrDA),

Mechanizm sprzętowych przerwań systemowych, Programowe przerwania (255). Typy kart graficznych: MDA,HGC,CGA,EGA,VGA,SVGA, Monitory komputerowe: rozdzielczość, przeplot, częstotliwość odświeżania, Typy dysków twardych: MFM,IDE,ATA,SCSI, Napędy CDROM,

### **2.4 Uruchamianie komputera PC:**

• Sprawdzenie sprz˛etu: POST.

Procedury POST (Power On Self Test) odpowiedzialne są za sprawdzenie kompletności i właściwego działania podstawowych elementów elektroniki komputera (pamięć, klawiatura, stacje dysków). Jeżeli POST wykryje błąd system zostanie zatrzymany z komunikatem na konsoli i sygnałem dzwiękowym.

• Konfiguracja sprzętu: SETUP.

Procedury SETUP uruchamiane zwykle przyciśnięciem klawisza <Del> bezpośrednio po pomyślnym wykonaniu POST umożliwiają konfigurację elektroniki komputera. Nierawidłowe ustawienie parametrów konfiguracyjnych może doprowadzić do unieruchomienia komputera. Większość BIOS'ów posiada mechanizmy zabezpieczające SETUP hasłem. Założenie hasła na SETUP w pracowni szkolnej może uchronić administratora od poźniejszych kłopotów (szczególnie gdy uczeń założy hasło..). W przypadku większej ilości komputerów wygodnym może być spisanie na kartce wszystkich parametrów konfiguracyjnych. SETUP przechowywany jest w pamięci CMOS komputera (w bloku RTC) z podtrzymaniem bateryjnym.

• Instalacja Systemu Operacyjnego: Bootstrap.

Program bootstrap odpowiedzialny jest za proces instalacji systemu operacyjnego w komputerze. System operacyjny ładowany jest ze stacji dysków (dyskietki, stacji dysków twardych, CDROM'u itp). Standardowo bootstrap szuka systemu najpierw w stacji dysków 0 (A:) a po tym w stacji 2 (C:). Kolejność przeszukiwania można zmienić w SETUP. Aby dodatkowo zabezpieczyć system można w SETUP ustawić przeszukiwanie jedynie stacji C:. Je˙zeli program bootstrap nie znajdzie systemu operacyjnego zatrzyma komputer. W wi˛ekszosci komputerów bootstrap inicjuje je- ´ den system operacyjny (Win9x/NT, DOS, Linux). Możliwe są również konfiguracje (przy użyciu programu Boot Managera) które dają możliwość uruchamiania z menu kilku systemów.

• Konfiguracja Systemu Operacyjnego.

Każdy system operacyjny po instalacji w komputerze podlega procesowi konfiguracji. Konfiguracja w zależności od systemu może polegać na przeczytaniu informacji z jednego pliku (CONFIG.SYS w systemie DOS) lub wykonaniu sekwencji programów (Win, Linux). Po skonfigurowaniu system jest gotowy do pracy.

### **2.5 Wirusy komputerowe.**

Wirus komputerowy jest programem, który napisany jest w ten sposób, że uruchamia się i przenosi si˛e z komputera na komputer bez wiedzy u˙zytkowników. Z reguły działanie wirusów komputerowych ma na celu zniszczenie informacji (a czasami i sprzętu) przechowywanej w komputerze. Aby uchronić się przed wirusami należy przestrzegać kilku podstawowych zasad:

- Nie uruchamiać na komputerze programów z nieznanego źródła.
- Posiadać wersje źródłowe i legalne oprogramowanie.
- Wykonywac regularnie kopie dysków. ´

- W programie SETUP zmienić sekwencję przeglądania dysków w trakcie inicjacji systemu operacyjnego na C: A:.

- Nie uruchamiać komputera z dyskietką włożoną do napędu A: lub B:.
- Wyznaczyć osobę odpowiedzialną za opiekę i konserwację komputera.

- Okresowo dokonywać przeglądu komputera najnowszą legalną wersją programu antywirusowego (szczegolnie gdy do komputera ma dostęp więcej osób).

## **3 System Operacyjny** *DOS*

Struktura Warstwowa Systemu MS-DOS.

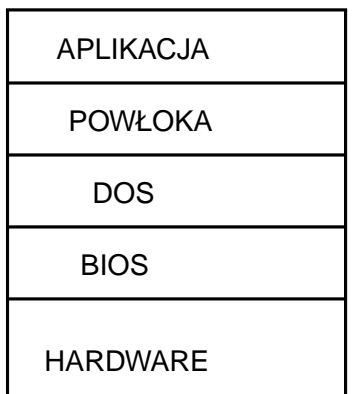

-Hardware: obsługa sprzętu

-BIOS: przesyłanie pojedyńczych bajtów do i z urządzeń we/wy

-DOS: zarządzanie plikami

-Shell: komunikacja z użytkownikiem

-Aplikacja: uruchamiany program.

Podstawowe pliki/katalogi systemowe:

- IO.SYS -sterowniki podstawowych urządzeń,
- MSDOS.SYS -zarządzanie plikami,
- COMMAND.COM -powłoka typu CLI,
- CONFIG.SYS -plik konfiguracyjny,
- Autoexec.bat -program wsadowy uruchamiany automatycznie po instalacji systemu.

Komunikacja użytkownika z powłoką CLI (program command.com). -prompt systemowy, -konsola typu TTY (teleks), -polecenia rezydentne, programy, -składnia rozkazu:

#### *rozkaz parametr parametr ... /modyfikator*

#### -rozkaz:

Nazwa polecenia rezydentnego, Scieżka dostępu do programu, Nazwa programu w katalogu wskazanym w Alternatywnej Ścieżce Dostępu. -parametr (parametry): zwykle nazwa pliku, znaczenie zależy od rozkazu. -modyfikator: modyfikuje działanie rozkazu, znaczenie zależy od rozkazu.

#### UWAGA,

Systemy operacyjne i interfejsy CLI zwykle nie akceptują rozkazów i parametrów zapisanych przy użyciu narodowych znaków diakrytycznych. Ze względu na przenaszalność plików należy unikać polskich znaków w nazwach nawet w Win9x.

Programy.

Program maszynowy: sekwencja instrukcji dla procesora.

Program wsadowy: sekwencja instrukcji powłoki Systemu.

W systemie DOS/Win9x programy wyróżniane są przez rozszerzenia:

- .com rejestry segmentowe wskazują ten sam segment,
- .exe rejestry segmentowe wskazują różne segmenty,

.bat - program wsadowy.

Wybrane polecenia/programy systemu operacyjnego MS-DOS.

Konwencja zapisu poleceń i ich parametrów:

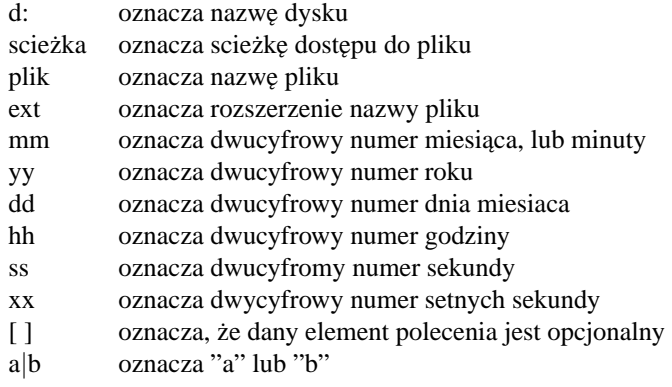

Podstawowe operacje na plikach:

• DIR  $[d:][scieżka][plik.exit][/p]/w]$ 

DIR służy do sprawdzenia zawartości wybranego katalogu na wybranym dysku. Modyfikator /p wyświetla katalog w porcjach po 24 linie. Modyfikator /w wyświetla katalog w uproszczonej postaci. W nowszych wersjach systemu dostępne są dodatkowe modyfikatory. Symbol <DIR> lub [] w wydruku oznacza, że dana nazwa to katalog a nie plik. W każdym podkatalogu system operacyjny tworzy na swoje wewnętrzne potrzeby dwa katalogi oznaczone "." i ".." .

• DEL  $[d:][scieżka]plik.[ext]$ 

DEL służy do kasowania wybranego pliku (plików) z wybranego katalogu na wybranym dysku. Przy zachowaniu odpowiednich zasad skasowany plik można "odkasować". Aby skasować wszystkie pliki można zastosować znaki specjalne (\*.\*).

• REN  $[d:]]$ scieżka]plik $[.ext]$  plik $[.ext]$ 

REN służy do zmiany nazwy wybranego pliku w wybranym katalogu na wybranym dysku. Nową nazwę pliku można wprowadzić tylko wtedy gdy w danym katalogu nie istnieje już plik o tej nazwie.

• TYPE  $[d:][sciezkalplik].ext]$ 

TYPE (PRINT) służy do wydrukowania na ekranie (drukarce) zawartości danego pliku. Plik ten domyslnie zawiera w sobie tekst zapisany w kodzie ASCII. Komenda ´ TYPE zwykle nie nadaje się do przeglądania tekstów pisanych w edytorach tekstów (np. WS, WP, CW, TAG, QRT itp.)

• COPY [d:][scieżka]plik[.ext] [d:][scieżka]plik[.ext] COPY służy do kopiowania pojedyńczych plików. DISKCOPY [d:[d:]] służy do

wykonywania duplikatu dysku. DISKCOPY min. formatuje i przenosi system operacyjny. XCOPY służy do szybkiego kopiowania wielu plików i katalogów.

Operacje na katalogach:

- MD  $[d:]$ scieżka MD (MKDIR) słu˙zy do tworzenia katalogów na wybranym dysku.
- RD [d:]scieżka

RD (RMDIR) służy do usuwania katalogów. Katalog może być usunięty jedynie wtedy gdy jest pusty, tj. nie znajdują się w nim inne podkatalogi i pliki. Aby usunąć niepusty katalog należy najpierw wykonać DEL [d:]scieżka.

• CD [d:]scieżka

CD służy do zmiany bieżącego katalogu na wybrany.

• TREE [d:][siezka][/f]

TREE służy do pokazania na ekranie struktury katalogów na wybranym dysku. Modyfikator "f" pokazuje oprócz katalogów także pliki w katalogach.

Techniczne operacje na dyskach i plikach.

• FORMAT d:

FORMAT służy do inicjacji systemu plików. FORMAT min. usuwa z dysku uprzednio zapisaną informację (jest to dobry sposob kasowania dyskietki ale po format nie da się zrobić undelete).

- SYS d: SYS służy do przeniesienia systemu operacyjnego MS-DOS na dysk d:.
- LABEL [d:][NazwaDyskietki]

LABEL umożliwia nadanie dyskietce nazwy. Nazwa dyskietki ułatwia użytkownikowi kontrolę i panowanie nad posiadana informacja.

• UNDELETE

UNDELETE słu˙zy do "odkasowania" przypadkowo skasowanego pliku (plików). UNDELETE nie zawsze jest możliwe do wykonania. Jednym z warunków pomyślnego "odkasowania" pliku jest niewykonywanie operacji modyfikujących informację zapisaną na dysku- szczególnie COPY.

• ATTRIB  $[+r]-r][+s]-s][+h]-h][+a]-a][d:][scieżka[:ext]$ 

ATTRIB służy do modyfikacji atrybutów plików. Dla zwyklego użytkownika jedynym użytecznym atrybutem jest atrybut read-only. Ustawienie atrybutu +r powoduje, że danego pliku nie da się skasować ani zmodyfikować.

- CHKDSK CHKDSK (SCANDISK) sprawdza i naprawia system plików.
- RECOVER

RECOVER służy min. do odzyskiwania (przynajmniej części) informacji z uszkodzonej dyskietki.

Komendy modyfikujące system operacyjny:

- VER
	- VER wyswietla na ekranie numer wersji systemu operacyjnego. ´
- DATE [mm-dd-yy]|[dd-mm-yy]|[yy-mm-dd] DATE służy do modyfikacji bieżącej daty. Format wprowadzanej daty zależy od konfiguracji systemu.
- TIME [hh:mm[:ss][.xx]] TIME służy do modyfikacji zegara czasu rzeczywistego.
- KEYB

KEYB służy do modyfikacji sterownika klawiatury. Program ten może być szczególnie przydatny dla osób przyzwyczajonych do polskiej klawiatury maszynistki. Nie wszystkie programy, karty graficzne i drukarki współpracują z polskimi znakami, które zapisane są wg standardu IBM-Latin-2.

• PATH [[d:]scieżka[[;[d:]scieżka]]]

PATH służy do ustawiania alternatywnej scieżki dostępu. Prawidłowo ustawiona scieżka dostępu znacznie ułatwia obsługę komputera. Zwykle ustawia się ścieżkę dostępu do podkatalogu w którym znajdują się programy systemowe.

• PROMPT

PROMPT służy do modyfikacji postaci prompt'u systemowego. Najczęściej modyfikuje si˛e prompt tak aby pokazywał aktualny katalog (*p*g). Modyfikacja taka zalecana jest szczególnie dla mniej wprawnych użytkowników.

• SET zmienna=wartosc

SET zmienia wartość lub kreuje zmienną systemową, która przechowywana jest w otoczeniu (environment) systemu.

Inne programy administracyjne i narzędziowe:

• MEM

MEM pokazuje sposób zagospodarowania pamięci RAM przez System Operacyjny.

• BACKUP, RESTORE,

Para programów BACKUP, RESTORE służy do wykonywania kopii archiwalnych plików/katalogów.

• DEBUG

Program (wyjątkowo techniczny) diagnostyczny umożliwiający pełną kontrolę nad komputerem i uruchamianymi aplikacjami

Poniższe polecenia stosuje się prawie wyłącznie w programowaniu wsadowym:

- ECHO ON|OFF włączenie (wyłączenie) echa
- ECHO zapytanie o stan echa
- ECHO. wydrukowanie na konsoli pustej linii
- ECHO ciąg\_znaków wydrukowanie "ciąg\_znaków"
- @POLECENIE jednorazowe ECHO OFF dla POLECENIE
- PAUSE

PAUSE wstrzymuje działanie programu wsadowego z komunikatem: Press any key to continue.. Po wciśnięciu dowolnego klawisza program konytnuuje działanie

- GOTO etykieta GOTO jest instrukcją skoku bezwarunkowego do miejsca oznaczonego przez etykietę.
- CALL plik\_wsadowy

CALL uruchamia wyspecyfikowany program wsadowy, a po jego zakonczenu kon- ´ tynuuje wykonywany program rodzicielski.

• SHIFT

SHIFT umożliwia obsługę dodatkowych parametrów wywołania programu. Po rozkazie shift

- IF [not] exist plik POLECENIE wykonuje POLECENIE jesli plik istnieje (not- nie istnieje) na dysku.
- IF  $[not]$  ciag1==ciag2 POLECENIE wykonuje POLECENIE jeśli ciąg1 znaków jest identyczny (not- jest różny) od ciąg2.
- IF [not] ERRERLEVEL N POLECENIE wykonuje POLECENIE jeśli poziom błędu uprzednio wykonanego programu jest równy lub większy od N.
- FOR wykonuje, w pliku wsadowym, POECENIE dla wszystkich plików (tekstów) zebranych w (zbiór\_plików\_tekstów).
- FOR wykonuje, z poziomu COMMAND.COM, POECENIE dla wszystkich plików (tekstów) zebranych w (zbiór\_plików\_tekstów).

Zmienne systemowe MSDOS.

- COMSPEC przechowuje sieżkę dostępu do interpretera poleceń.
- PATH przechowuje alternatywną sieżkę dostępu
- PROMPT przechowuje postac promptu systemowego ´
- %.0 nazwa uruchamianego programu
- %.1..%.9 kolejne parametry wywołania programu

dla przykładu w wywołaniu:

program parametr1 parametr2 parametr3

- % 0==program
- % 1==parametr1
- % 2==parametr2
- % 3==parametr3
- ERRORLEVEL

Zmienna ERRORLEVEL przechowuje tzw. kod błędu uprzednio uruchamianego programu. Zakłada się, że ERRORLEVEL 0 oznacza uruchomienie programu bez błedów.

Konfiguracja systemu operacyjnego MS-DOS. Plik CONFIG.SYS

- DEVICE DEVICE, DEVICEHIGH instaluje w BIOS nowy sterownik.
- COUNTRY COUNTRY ustawia konwencje narodowe systemu.

• DOS

DOS umożliwia ładowanie systemu do specyfikowanego obszaru pamięci.

• INSTALL

INSTALL instaluje programy TSR bez otoczenia.

• SHELL

SHELL specyfikuje ścieżkę dostępu do interpretera poleceń.

• STACKS

STACKS ustawia wielkość stosu systemowego rezerwowanego na obsługę przerwań sprzętowych.

- FILES FILES ustala max ilość plików, które system może obsłużyć w jednej chwili.
- BUFFERS BUFFERS ustala wielkość buforów transmisji dyskowej.

Począwszy od wersji 6.0 możliwa jest wielokrotna konfiguracja za pomocą systemu menu.

Instukcje strukturalne powłoki COMMAND.COM:

- if [not] exist plik polecenie
- if [not] łańcuch==łańcuch polecenie
- if [not] errorlevel wartość polecenie

for %% zmienna in (zbiór) do polecenie

Nakładka systemowa Windows 3.xx

System Windows 3.xx jest nakładką na system MS-DOS umożliwiającą pracę procesora w trybie chronionym 286. Użytkownik ma do dyspozycji prosty interfejs graficzny. System Win 3.xx wykorzystuje pamięć XMS oraz daje możlliwości pracy wielozadaniowej.

## **4 System** *Windows 95*

### **4.1 Zapoznanie się z pracą w systemie Windows 95.**

- I. W systemie *Windows 95* pracujemy używając zazwyczaj graficznego interfejsu systemu. "Wejściem" do systemu są klawiatura i mysz, "wyjściem" - graficzna konsola.
	- Podstawowe elementy ekranu i ich użycie:
		- 1. przycisk *Start*
		- 2. pasek zadan´
		- 3. pulpit
		- 4. ikony podstawowych obiektów: "smietnik" (trashbin), "mój komputer" ... ´
	- Uruchamianie i zamykanie systemu.
	- U˙zycie myszy. Wykorzystanie lewego i prawego przycisku myszy (otworzenie podmenu i wybór opcji). Wykorzystanie metody przeciągnij-i-upuść do kopiowania i przenoszenia plików lub uruchamiania aplikacji z danym plikiem jako argumentem wywołania.
- II. Elementy konfiguracji systemu: zmiana wielkosci okien, rozmieszczenie ikon na ´ pulpicie, zmiana koloru tła, rozdzielczosci ekranu, czcionki, dodawanie elementów ´ do menu *Start*, porządkowanie ekranu.

### **4.2 Graficzna powłoka systemu.**

Graficzną powłoką systemu *Windows 95* jest program *EXPLORER.EXE*. Program ten jest uruchamiany zaraz po starcie systemu. Elementami powłoki są przycisk *Start* oraz związane z nim kaskadowe menu, pasek zadan, okno powłoki systemu, system pomocy. ´

- I. Podstawowe elementy pracy z graficzną powłoką Windows 95:
	- kosz
	- 'przeciąganie' elementu na ikonę aplikacji, drukarki, pulpit.
	- 'przeciąganie' na przycisk START.
	- 'przeciąganie' fragmentu tekstu na pulpit.
- II. Pasek zadań
	- zmiana wyglądu i położenia paska 'przeciąganie'
	- $\bullet$  kliknięcie w wolne pole na pasku wywołuje menu podręczne, we właściwościach tego menu mamy np. automatyczne ukrywanie paska.
- III. Mo˙zliwe jest zainstalowanie innych powłok dla systemu *Windows 95*, na przykład powłoki evwm2. W tym celu należy skopiować z dyskietki do katalogu tymczasowego plik evwm2068.exe zawierający instalujące się archiwum evwm2 i wykonać instalacje. Warstwowa (hierarchiczna) struktura oprogramowania systemowego.
- IV. System *Windows 95* impelmentuje specyfikację OLE 2.0 łączenia i osadzania obiektów. OLE 2.0 jest standardem, który opisuje obiekty jako zbiór danuch i kodu operującego na danych. Obiekt posiada swój jednoznacznie definiujący go identyfikator klasy zapisany w rejestrze. Kod obiektu zawarty jest w bibliotece DLL. "Przeciąganie i upuszczanie" jest widzialnym znakiem transmisji danych wykonywanych przez interfejs OLE. Innym przykładem implementacji OLE sa dokumenty zbudowane z różnych obiektów - np dokumenty MS WORDa.

### **4.3 Architektura systemu** *Windows 95*

Windows 95 jest 32-bitowym, wielozadaniowym systemem operacyjnym, wykorzystującym ciągły model adresowania pamięci operacyjnej. System Windows 95 został podzielony na dwa poziomy ochrony (spośród czterech możliwych do zrealizowania w architekturze 386). Na rysunkach 4.1, 4.2 przedstawiono podstawową architekturę systemu Windows 95.

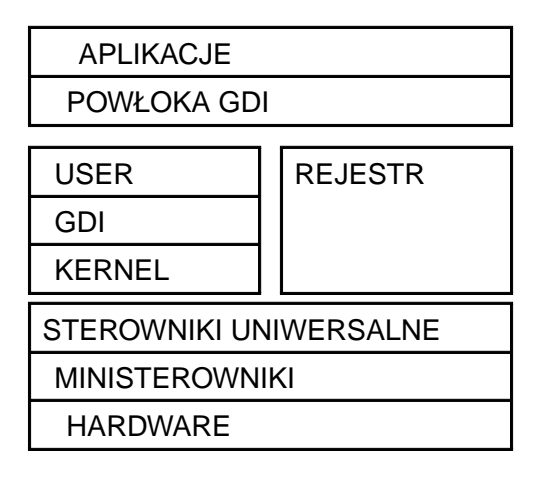

Rys. 4.1. Podstawowa architektura systemu Windows95.

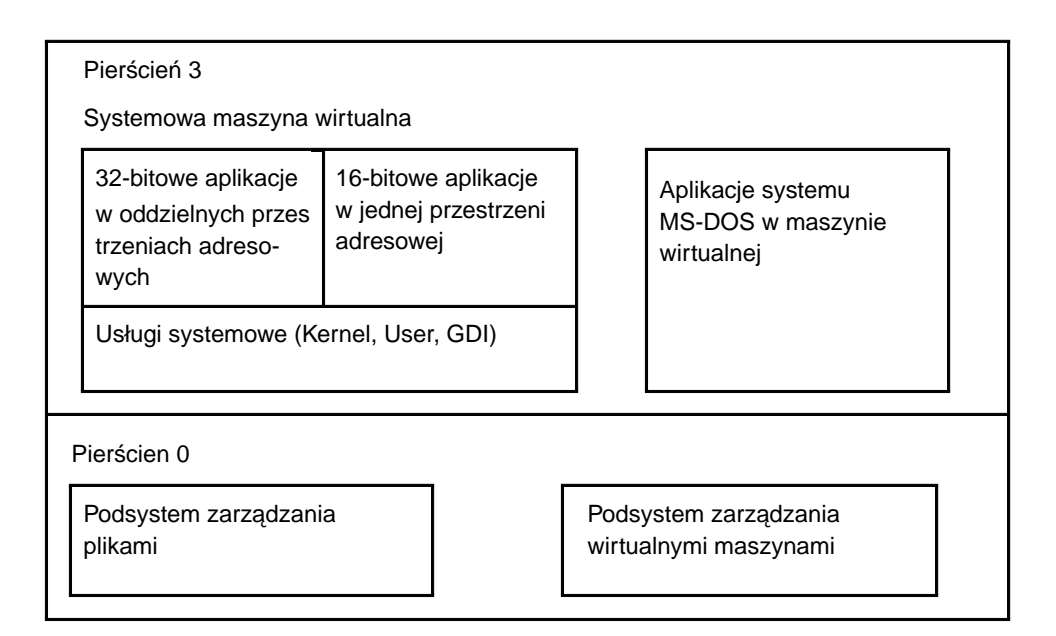

Rys. 4.2. Model ochrony zasobów w systemie Windows95

W pierścieniu 0 znajduje się kod jądra sytemu: menedżer instalowalnego systemu plików i menedżer maszyny wirtualnej. Na rysunku 4.4 znajduje się schemat Menedżera In*stalowalnego Systemu Plików*, a na rysunku 4.5 schemat *Podsystemu mened˙zera maszyny wirtualnej w systemie Windows 95*

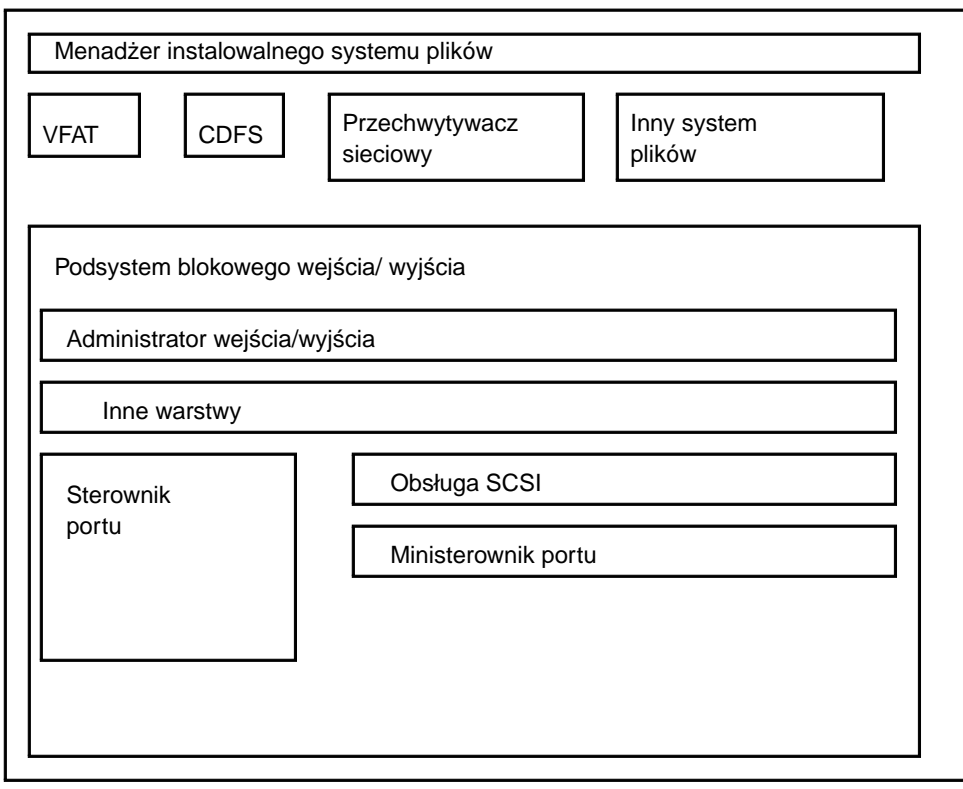

Rys. 4.3. IFS systemu Windows 95.

Systemowa maszyna wirtualna

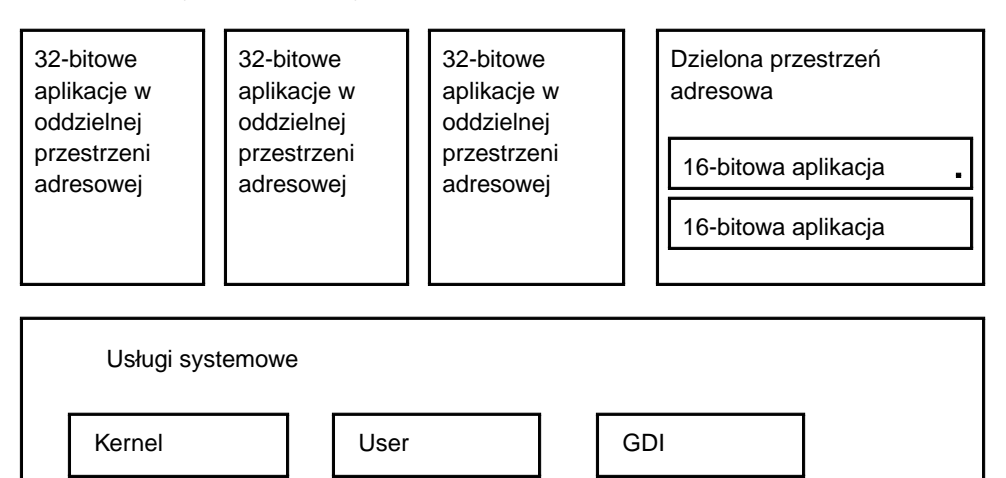

Rys.4.4. Systemowa maszyna wirtualna w systemie Windows 95. Praca z wywłaszczaną wielozadaniowością w sytemie Windows.

- Procesem jest każda aplikacja pojawiająca sie na pasku zadań. W systemie wyodrębnia się również podprocesy, zwane wątkami. Charkteryzują się one tym, że:
	- **–** reprezentuj ˛a scie˙zk˛e wykonania w obr˛ebie procesu ´
	- **–** maj ˛a swój własny stos i kontekst wykonania
	- **–** dzielą pamięć z procesem nadrzędnym
- mogą byc powoływane przez 32-bitowe aplikacje lub przez sterowniki urządzeń wirtualnych.
- standardowa wielkość porcji czasu w sytemie *Windows 95* to 20 milisekund.
- wszystkie aplikacje 16-bitowe reprezentują ten sam wątek w systemie (w ramach 16bitowej maszyny wirtualnej przeznaczonej do ich obsługi). W ramach obsługi przez tą maszynę aplikacje 16-bitowe korzystają z wielozadaniowości "grzecznościowej".
- aplikacje MSDOS działają na swoich własnych maszynach wirtualnych. Każda taka maszyna jest oddzielnym wątkiem dla systemowej maszyny wirtualnej.

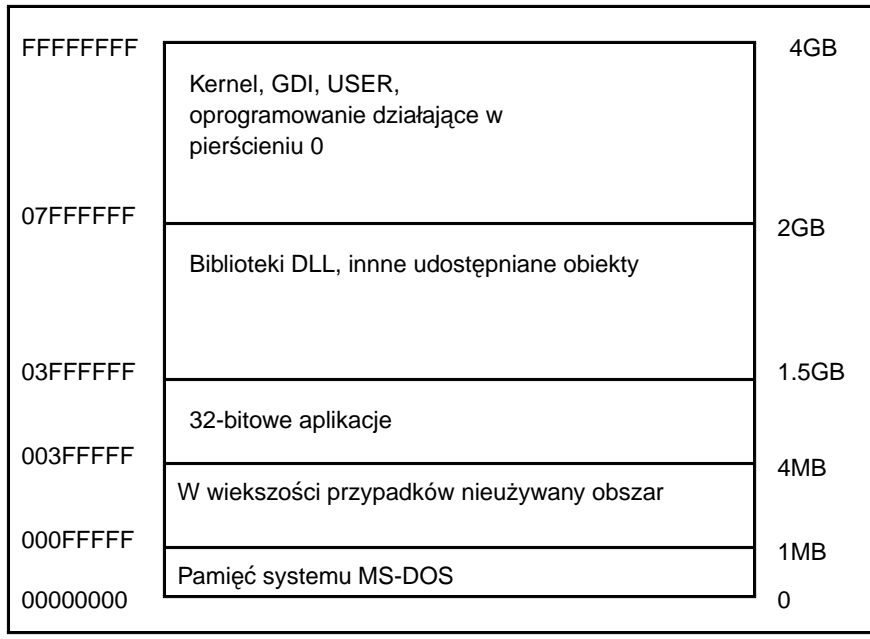

• schemat zarządzania pamięcią w systemie Windows 95 - rysunek 4.5

Rys. 4.5.

![](_page_23_Figure_0.jpeg)

Rys. 4.6. Schemat działania Menedżera pamieci wirtualnej.

#### Multimedia.

- Tekst.
- Grafika. Formaty plików .BMP .JPG .TIFF .GIF
- Dźwięk. Formaty plików .WAV
- Animacja. MPEG.
- Hipertekst.

### **4.4 Instalacja i konfiguracja** *Windows 95*

I. Instalacja systemu Windows 95 polega na uruchomieniu programu *SETUP.EXE* i następnie odpowiadaniu na pytania i wykonywaniu poleceń programu instalacyjnego. System instalowany jest zawsze na pierwszej partycji głównej dysku twardego.

Wymagania sprzętowe systemu:

- procesor 386 lub lepszy
- minimum 8 MB pamieci operacyjnej, a praktycznie zalecane minimum to 32 MB
- systemu Windows 95 zajmuje na dysku twardym po zainstalowaniu około 100MB (razem z programami narzędziowymi). Oczywiście oprogramowanie używane pod tym systemem zajmuje du˙zo wiecej przestrzeni na dysku, partycja dla systemu Windows 95 powinna miec minimum 0.5 GB ´
- karta graficzna, dźwiękowa, sieciowa, modem.
- mechanizmy *plug and play*, urządzenia klasyczne, SETUP komputera.

Wybór systemu plików (zgodność z DOS)

Zachowanie poprzedniej wersji DOSu.

Pełna lub częściowa instalacja.

Konfiguracja systemu. Dodawanie i usuwanie składników systemu.

Konfiguracja sieci logicznych i fizycznych.

Deinstalacja systemu.

Konfiguracyjne pliki systemowe: *system.ini win.ini system.dat user.dat io.sys msdos.sys autoexec.bat config.sys*.

Logi systemowe: *bootlog.txt detlog.txt netlog.txt setup.log detcrash.log*

Katalogi systemowe systemu Windows95: *Windows Windows*\*Command Windows*\*Cursor Windows*\*Fonts Windows*\*Help Windows*\*Hyperterm Windows*\*Inf Windows*\*Media Windows*\*MenuStart Windows*\*Pif Windows*\*Pulpit Windows*\*Recent Windows*\*SendTo Windows*\*Spool Windows*\*Sysbackup Windows*\*System*

Zastrzeżone rozszerzenia:

bat, com, exe - jak w DOS INI - pliki konfiguracyjne systemu/aplikacji VxD - pliki sterowników urządzeń DLL - pliki dynamicznie ładowalnych bibliotek INF - pliki konfiguracyjne urządzeń

- II. Obsługa drukowania w systemie *Windows 95*. Drukowanie odbywa się za pośrednictwem pliku w formacie EMF, który jest buforowany. Nie dotyczy to jedynie drukowania do urządzeń postscriptowych, wówczas buforowany jest plik postscriptowy. Schemat wydruku zamieszczono na rys.4.7.
	- konfiguracja drukarki z panelu sterowania.
	- drukowanie do pliku z aplikacji pracującej w trybie graficznym np. MS WORD
	- drukowanie do pliku z aplikacji pracującej w trybie znakowym, np Notatnika.
	- zainstalowaanie drukarki postscriptowej w systemie ( o ile nie jest już zainstalowana). Drukowanie do pliku i utworzenie pliku postscriptowego.

Elementy typografii.

- czcionka drukarska. Nazwa normal, italic, bold, bold-italic.
- czcionka proporcjonalna i o stałym rozmiarze.
- rozmiar czcionki, punkt drukarski.
- kerning, szeryf
- czcionki typu *true type (ttf), bitmapowe*
- postscript
- drukarki: igłowe, laserowe, atramentowe, termiczne.
- drukarki GDI
- instalowanie wielu drukarek logicznych
- III. Rejestr systemu. Rejestr jest bazą danych dotyczących zasobów i konfiguracj systemu *Windows 95*
	- pliki SYSTEM.DAT i USER.DAT w katalogu WINDOWS.
	- edytor rejestru REGEDIT.EXE
	- wykonanie kopii rejestru przed jego edycją pod DOSem 7.

![](_page_25_Figure_6.jpeg)

Rys. 4.7. Schemat procesu drukowania.

## **5** *LINUX* **jako przykład systemu UNIX**

### **5.1 Architektura systemu** *UNIX*

W systemie UNIX kluczowe znacznenie mają pojęcia pliku, systemu plików,, procesu. Pliki są przede wszystkim zapisem ciągu danych na nośnikach informacji w systemie, ale również plikami są katalogi, elementy sprzętu komputerowego (np. porty wejścia-wyjścia), stacje dyskietek. System plików UNIXa chrakteryzuje się hierarchiczną, drzewiastą strukturą. Pień tego drzewa stanowi katalog główny (root directory), oznaczony "/".

Cechy UNIXA:

- ma prosty interfejs.
- posiada narz˛edzia do budowy zło˙zonych programów z prostych.
- korzysta z hierarchicznego systemu plików. Format plików jest spójnie przedstawiany jako strumień bajtów. Poprzez system plików zrealizowany jest dostęp do urządzeń peryferyjnych.
- $\bullet$  jest systemem wielodostępnym i wieloprocesowym. Filozofia prostoty i spójności leży u podstaw architektury UNIXa.

Podstawowa struktura katalogów systemu LINUX - jednej z wersji UNIXa wygląda następująco:

bin - podstawowe pliki wykonywalne boot - pliki konfiguracyjne konieczne do bootowania systemu cdrom - punkt montowania cdromu dev - katalog zawiera pliki specjalne dające dostęp do sprzętu dos - punkt montowania partycji DOS-owej. etc - pliki konfiguracyjne systemu. floppy - punkt montowania stacji dyskietek home - katalog zawierający katalogi użytkowników lib - katalog zawierający biblioteki lost+found mnt proc - pliki specjalne root - katalog administratora (root) sbin - programy systemowe tmp - pliki tymczasowe usr - aplikacje var - aplikacje, pliki tymczasowe vmlinuz - jądro systemu

Struktura systemu UNIX:

![](_page_27_Figure_1.jpeg)

Rys. 5.1.

Schemat blokowy jądra systemu przedstawiono na Rys.5.2.

![](_page_27_Figure_4.jpeg)

![](_page_27_Figure_5.jpeg)

Proces jest wykonaniem programu i składa się ze zbioru bajtów, które CPU interpretuje jako instrukcje, dane i stos. Proces wykonuje się przechodząc przez ściśle określony ciąg instrukcji stanowiących całość, nigdy nie wykonuje skoków do instrukcji innego procesu. Procesy komunikuja sie z innymi procesami i światem zewnętrznym przy pomocy funkcji systemowych.

#### **5.2 Podstawowe Polecenia i Praca w Systemie** *Unix/Linux*

System Unix posiada rozbudowany mechanizm kontroli dostępu do zasobów. Każdy użytkownik posiada publicznie znany login (nazwa katalopgu roboczego) oraz tajne hasło. Administrator nie zna hasła ale może je zmienić. Po zakończeniu pracy na maszynie unixowej sesję należy zakończyć w legalny sposób. Nie należy wprost wyłączać komputera czy terminala. Użytkownik ma fizyczny dostęp do systemu poprzez:

- konsola (konsole) operatorskie

- terminale znakowe (VT100, VT220)

- terminae graficzne (xterm)

- zdalny dostęp za pomocą sieci.

Użytkownik zaczyna pracę w systemie UNIX od zalogowania się, to znaczy po pojawieniu się na terminalu zachęty:

*login:*

wpisuje swój login, a następnie po pojawieniu się pytania o hasło:

*password:*

podaje swoje hasło (nie pojawia się wtedy echo wpisywanych znaków na ekranie). W Systemie Unix użytkownik root jest administratorem systemu. Administrator ma pełną kontrolę nad systemem. Użytkownicy mają jedynie prawa dostępu do swoich zasobów. (zwykły użytkownik nie może za dużo popsuć w systemie).

Po zalogowaniu jest zazwyczaj uruchamiana powłoka CLI. Możliwy jest wybór jednej z kilku: *sh, bash, csh, tcsh ....* Każda z tych powłók pozwala na wydawanie poleceń wewnętrznych, kontrolę wykonywanych zadań (jobs), uruchamianie programów w systemie i programowanie wsadowe. Powłoki te pozwalają na edycję całej linii polecenia i obsługują historię poleceń. Powłoki unixowe oferują znacznie większe możliwośći programowania wsadowego niż powłoka DOSu. W systemie *Unix* istnieje również graficzny interfejs użytkownika oparty o *Xwindows*.

Podstawowe wewn˛etrzne polecenia powłoki bash (nie wszyskie):

• %  $[cyfra|$  {ancuch}  $[&]$ 

uruchomienie zatrzymaego zadania: cyfra określa numer zadania (job), łańcuch określa zadanie, którego nazwa zaczyna się od tego łańcucha

- . nazwa\_pliku wykonanie instrukcji zawartych w pliku.
- cd [dir] zmiana katalogu bieżącego na określony przez dir
- command [-pVv] [polecenie [arg ...]] pozwala wykonać polecenie o nazwie "zasłoniętej" przez nazwę polecenia powłoki.
- echo [-neE] [arg ...] wypisz argumenty arg
- $\bullet$  exit [n] wyjscie z powłoki ´
- help [pattern ...] wyswietla opis komendy podanej w pattern. Samo polecenie help wypisuje wszyst- ´ kie polecenia wewn˛etrzne powłoki.
- kill [-s sigspec | -sigspec] [pid | job] pozwala "zabić" proces o numerze pid, wysyłając sygnał sigspec
- logout wyloguj się z tej powłoki.
- pwd wypisz bieżący katalog
- set [-abefhknotuvxldHCP] [-o options] [arg ...] między innymi pozwala nadać wartość zmiennym powłoki; set wywołane bez argumentu wypisuje aktualne wartości zmiennych powłoki.

Podczas programowania wsadowego w jezyku powłoki bash wykorzystywane są konstrukcje z instrukcji strukturalnych:

```
for zmienna in wartość
do
        instrukcje
done
while [warunek]
do
        instrukcje
done
until [warunek]
do
        instrukcje
done
if [warunek]
then
        instrukcje
else
        instrukcje
fi
case wyrazenie in
wzorzec)
        instrukcje
        ;;
*)
        instrukcje
        ;;
esac
```
Polecenia zewnętrzne systemu *UNIX* sa podobnie jak w DOSie oddzielnymi programami. Znajdują sie w katalogach: /bin, /sbin, /usr/bin, /usr/sbin, przy czym polecenia z katalogów ..sbin są na ogół dostępne tylko dla administratora systemu. Opis każdego z poleceń można uzyskać wydając komendę:

```
polecenie –help
lub korzystając z manuali:
             man polecenie
Podstawowe polecenia systemu UNIX:
```
- $\bullet$  ls [opcje] [ścieżka] wypisuje zawartość katalogu ...
- chown [opcje] właściciel.[grupa] plik zmienia właścicela pliku. Możliwa jest zmiana rekursywna właścicieli plików w katalogach (opcja -R).
- chgrp [opcje] [grupa] plik zmienia grupę pliku. Możliwa jest zmiana rekursywna grupy plików w katalogach (opcja -R).
- chmod [opcje] [tryb] plik zmiana trybu = prawa dostępu = atrybuty pliku plik.
- cp [opcje] źródło cel kopiowanie plików
- cmp [opcje] plik1 plik2 porównanie zawartości dwóch plików
- cat [opcje] pliki wysłanie kolejnych plików na standardowe wyjście (połączenie ich)
- $\bullet$  rm [opcje] ścieżka usunięcie plików określonych ścieżką
- mkdir [opcje] katalog utworzenie katalogu
- more, less komendy u˙zywane do listowania plików.

W systemach unixo-podobnych istnieje rozbudowany mechanizm ochrony zasobów systemowych oraz zasobów użytkownika: dostep do systemu jest możliwy po zalogowaniu, określonne są prawa dostępu do plików, a co za tym idzie do oprogamowania i urzadzeń systemu.

Edytor systemowy *vi*. Podstawowym edytorem tekstowym (plików ASCII) w systemie unix jest vi (podobny do edlin z DOS).Edytor ten ma dwa tryby pracy: tryb rozkazów, tryb edycji. Sekwencje sterujące:

ESC - przejscie w tryb rozkazów ´

i - przejscie do edycji w trybie wstawiania znaków ´

x -kasowanie znaku (w trybie rozkazów)

dd -kasowanie linii

i,j,k -ruchy kursora

:x - zakonczenie sesji i zapisanie pliku ´

:q! - przerwanie sesji

(szczegółowy opis edytora vi: wykonaj *man vi*)

Praca w sieci.

Konfiguracja sieci TCP/IP

- interfejs sieciowy

- numer IP xxx.xxx.xxx.xxx

- hostname
- nazwa domeny
- maska sieci
- adres rozgloszeniowy
- adres serwera nazw DNS

- adres bramki komunikacyjnej Gateway

Łącze komutowane. Lokalna sieć komputerowa (lub pojedyńczy komputer) może być podłączona do sieci TCP/IP (internetu) za pomocą łącz komutowanych (linii telefonicznej) Do zrealizowania połaczenia niezbedny jest modem. Komutowany interfejs sieciowy obsługiwany jest za pomocą protokołu PPP (Point to Point Protocol).

Topologie sieciowe: bus cienki (lan 10Base2 Ethernet), gwiazda (np skrętka 10BaseT), pierścień (FDDI, token ring).

Podstawowe usługi sieciowe:

- telnet -zdalny terminal
- ftp -transfer plików. Protokół ftp
	- nazwa użytkownika (username)
	- haslo dostępu (passwd)
	- transmisja binarna (binary) i tekstowa (ascii)
	- pobranie pliko (get, mget)
	- wysłanie pliku (put, mput)
	- zakończenie sesji (bye)
	- Ogólnodostępne serwery ftp:

login: anonymous, passwd: adres e-mail

- mail -poczta elektroniczna. Protokół elm: adres pocztowy: login@host
	- nagłówek listu
	- treść listu
	- rozszerzenia MIME
- lpr -zdalna drukarka
- irc
- talk
- www System WWW umożliwia hypermedialny dostęp do informacji. Informacja kodowana jest za pomocą języka HTML a pzesylana jest przez protokół HTTP. Do prrzeglądania dokumentow HTML wygodne są przeglądarki np. lynx, Netscape, InternetExplorer, OmniWeb. Plik HTML jest plikiem tekstowym, który można edytowac dowolnym edytorem ASCII ´

### **5.3 Instalacja Systemu** *Linux*

Instalacja podstawowej część systemu LINUX, dystrubucji Debian 2.0, zachowująca zainstalowany system Windows 95. Zadanie to wykonuje się w natępujących etapach:

- 1. Sprawdzenie ilości wolnego miejsca na dysku twardym. Potrzebne jest co najmniej 400 MB.
- 2. Przeprowadzenie defragmentacji dysku twardego. (Użwając narzędzi dostępnych w systemie).
- 3. "Wyci˛ecie" programem *fips* z partycji systemu Windows 95 potrzebnej ilosci miejsca ´ na dysku. Uwaga: *fipsa* używamy wyłącznie pod DOSem.
- 4. Utworzenie na wolnej części dysku partycje:
	- wymiany (swap) około 40 MB.
	- partycję dla systemu Linux.

używając programu *fdisk* pod DOSem. Czynności te mogą zostać również wykonane przy użyciu narzędzi unixowych podczas dalszej instalacji systemu.

- 5. Instalacja systemu Linux z dyskietek:
	- Uruchomić komputer z dyskietką bootującą rescue. Jeżeli system nie uruchamia się z dyskietki należy dokonać niezbednych modyfikacji w CMOS-Setupie komputera.
- Po pojawieniu się promptu: *boot* można przeczytać pewne informacje wywołujac je przy pomocy klawiszy F1, F2, ...F10, lub od razu nacisnać *ENTER* żeby "załadować" system Linux.
- Następnie pojawi się menu: należy wybierać kolejne pozycje i instalować system ....
- Wybrać opcję instalacji z dyskietek i kiedy pojawi się odpowiedni komunikat umieszczac kolejne dyskietki: BASE1, BASE2, ... BASE5 w kieszeni dyskie- ´ tek.
- 6. Utworzenie w czasie instalacji dyskietki bootującej nowy system.
- 7. Instalacja LILO.

Instalacja dalszych elementów systemu oraz wybranych pakietów z dystrybusji.

- 1. Wybór medium z którego przeprowadzona będzie instalacja: CDROM, sieć, dyskietki.
- 2. Uruchomienie systemu Linux i zalogowanie jako root.
- 3. Uruchomienie programu *dselect*
- 4. Wybranie składników systemu do zainstalowania:
	- manuale i dokumentacja
	- gcc, Tk/Tcl
	- Xwindows
	- fvwm95 lub inny menedżer okien
	- inne aplikacje...
- 5. Konfiguracja systemu.

## **6 Literatura**

- L. Wiśniewski (1993) *MS-DOS 6.0 na poważnie*. Lynx-SFT, Warszawa
- Z.Królikowski, M. Sajkowski (1993) System operacyjny UNIX dla początkujących i *zaawansowanych.* Nakom, Poznan´
- Æleen Frish (1996) *UNIX Administracja systemu.* Oficyna Wydawnicza READ ME, Warszawa
- L. Bułhak, R. Goszczyński, M. Tuszyński (1992) DOS 5.00 od środka. Komputerowa Oficyna Wydawnicza, Warszawa
- F. Huolette i inni (1997) *Windows 95 od wewn ˛atrz. Przewodnik programisty.* LT&P, Warszawa
- S. Strobel, T. Uhl (1997) *Linux* WNT, Warszawa